## **Standard Instructions**

- 1) Duration of exam is 50 minutes.
- 2) There is no negative marking.
- 3) Each question is of 40 marks. Candidate has to **attempt any two questions out of three.** There could be the subparts in a question.
- 4) In case of any system failure/power failure/internet failure/technical error while running/finishing the exam, please contact invigilator/examiner/observer immediately.
- 5) The test should be submitted only when it is completed in all respect
- 6) The countdown timer in the top center of screen will display the remaining time available. When the timer reaches zero, the examination will end by itself.
- 7) Candidate must ensure that s/he appends her/his signature on the attendance sheet at the examination centre in the same manner as signed by them while forwarding the copy of application form to NIELIT. NIELIT at its own discretion may check record of any/all candidate(s) and if any mismatch is found, there is a possibility of cancellation of examination of such candidates.

8)

The Question Palette displayed on the right side of screen will show the status of each question, question attempted will turn green.

<sup>01</sup> Attempted Unattempted

# **Guidelines for Coding: -**

1- There should be only one document.write (write/console/print/alert) statement in the entire program. The document.write should be used to print output only.

2- Program's output should be formatted without any leading or preceding text or remark.

3- How to give input value to the program? please refer following to give input values:-

- a. All the input values should be given by user in the programme itself only, there should not be input at runtime in the program
- b. Do not use prompt or any other function for asking user inputs in the programme

4- For any angular JS or W3CSS related program, an CDN link will be available as per program requirement itself

5. How to insert CSS & JavaScript code into program?

- a) Style tag should be used for inline & internal CSS and Script tag is used for Java Script in the program itself
- b) Single compiler will be available for writing HTML, CSS & JavaScript Code together and hence, external CSS & JS should not be used

6- Asset button, n required. Clicking the same will open the folder and candidates can also copy the url from there.

7- Output can be displayed once you submit the code.

## Security Instructions

- Once logged in through a single browser tab, candidate cannot log in from any other browser/same browser tab. If the candidate tries to do so, the test may be submitted automatically
- Candidate found guilty of using any unfair means in the Examination Hall or misbehaving in the Examination hall is liable to be disqualified from the examination for which he/she is appearing

# Navigation tools

Click on the question number in the Question Palette to go to that question directly.

 Next →
 Next: By clicking on the Next button, the next question appears.

 (\* Previous)
 Previous: By clicking on the Back button, the previous question appears.

 End Test
 End Test: By clicking 'End Test' button, the test gets submitted.

This is mandatory process to finish the exam.

## Waiting Lounge

Hi! Please wait in our 'Approved Test Takers Waiting Lounge

You are requested to wait on this page until the scheduled test time. Please read all the test instructions carefully. When the wait time is over, the 'Proceed Now' button will be activated and will turn green. You can click on it and move to the test window.

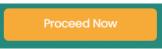